# ASTAc/04 Biostatistika 5. cvičení

### OpakováníShrnutí statistických testůNeparametrické testy

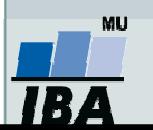

### Co byste měli umět z minula:

- 1. Vybrat typ parametrického testu – jedno-výběrový, párový nebo dvou-výběrový?
- 2. Ověřit předpoklady parametrických testů (normalitu, shodu rozptylů; graficky i pomocí testů).
- 3.Provést testování v softwaru Statistica.
- 4.Interpretovat výsledky testování.

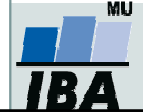

# Jednovýběrový t-test: doplnění

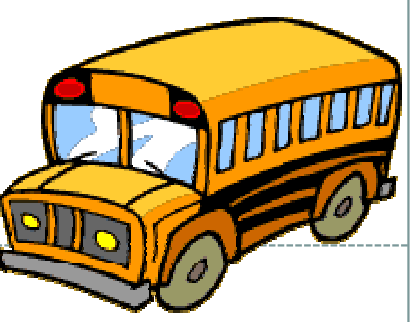

- 0 Určitá linka autobusové městské dopravy má v době dopravní špičky průměrnou rychlost 8 km/hod. Uvažovalo se o tom, zda by změna trasy vedla ke změně průměrné rychlosti. Nová trasa byla proto projeta v deseti náhodně vybraných dnech a byly zjištěny tyto průměrné rychlosti: 7,8; 7,9; 9,0; 7,8; 8,0; 7,8; 8,5; 8,2; 8,2; 9,3. Rozhodněte, zda změna trasy vede ke změně průměrné rychlosti. Předpokládáme normální rozdělení a α=0,05.
- 0 Postup:
- 1.. Na hladině významnosti 0,05 testujeme **hypotézu H<sub>0</sub>:**  $\mu$  **=**  $8$  **, proti H<sub>A</sub> :**  $\mu \neq 8$
- 2.Vypočteme aritmetický průměr <sup>a</sup> rozptyl výběrového souboru.

3. Vypočtemetestovou statistiku t:

$$
t = \frac{x - \mu}{s} \sqrt{n} = \frac{8,25 - 8}{0,530} \sqrt{10} = 1,492
$$

4. Vypočtené **t porovnáme s kritickou hodnotou t** $_{\textbf{1-a/2(n-1):}}$  **t** $_{0,975}(9)$  **= 2,262** 

Jak zjistíme hodnotu kvantilu pomocí softwaru Statistica, abychom nemuseli hledat v matematických tabulkách?Jak bez složitých výpočtů zjistit p-hodnotu?

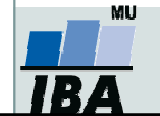

### Výpočet kritického oboru ve Statistice

#### $\mathbf{\Lambda}$ Určení kritického oboru v softwaru Statistica

- Postup: *Statistics*  $\rightarrow$  *Basic Statistics*  $\rightarrow$  *Probability calculator*  $\rightarrow$  *vybereme typ rozdělení*
- t (Studentovo)  $\rightarrow$  zadáme stupně volnosti (df=9)  $\rightarrow$  do  $p$  zadáme hodnotu 1-hladina významnosti  $\rightarrow$ zaškrtneme Two-tailed (v případě oboustranné nulové hypotézy)  $\rightarrow$  Compute  $\rightarrow$  spočítá se hodnota t, která definuje kritický obor.

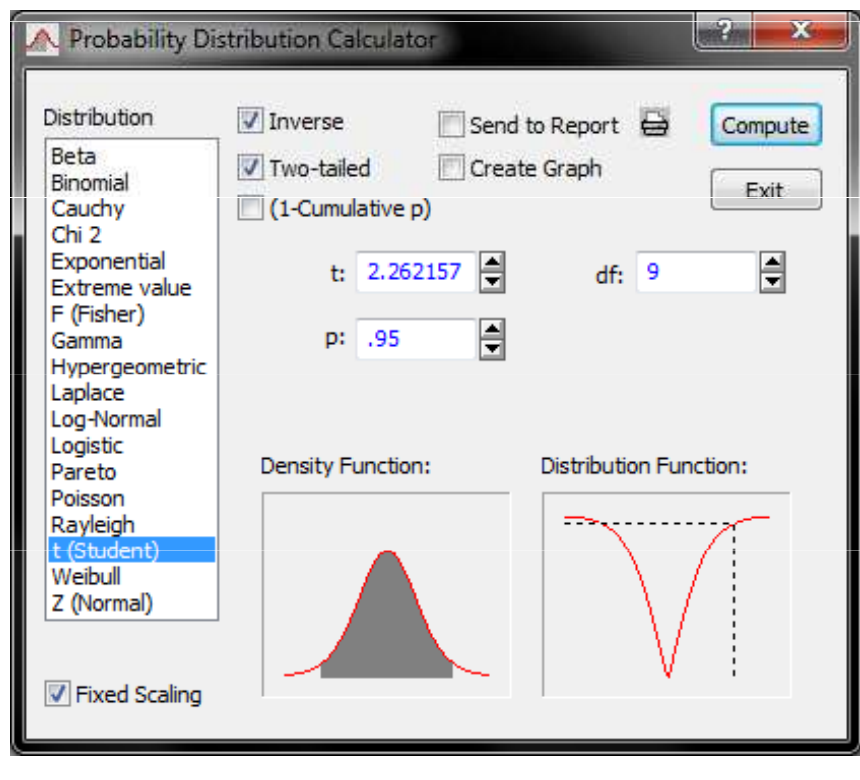

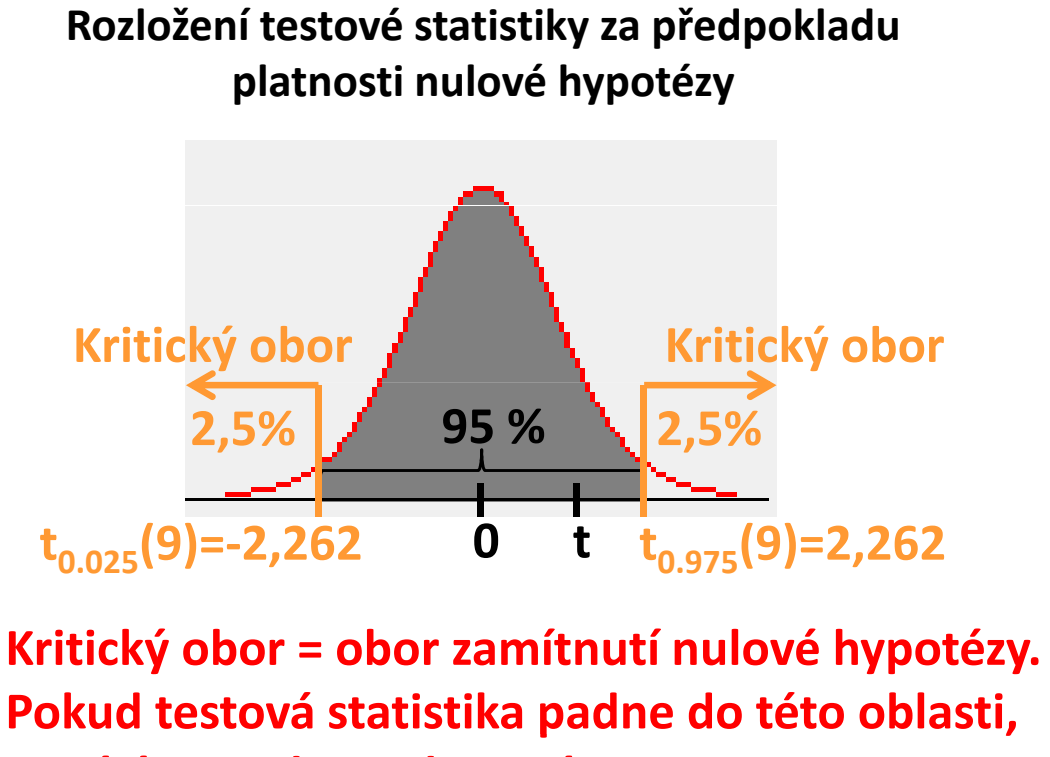

zamítáme nulovou hypotézu.

### Výpočet p-hodnoty ve Statistice

5.Určení p-hodnoty z hodnoty testové statistiky v softwaru Statistica

- Postup: *Statistics*  $\rightarrow$  *Basic Statistics*  $\rightarrow$  *Probability calculator*  $\rightarrow$  *vybereme typ rozdělení*
- t (Studentovo)  $\rightarrow$  zadáme stupně volnosti (df = 9)  $\rightarrow$  zadáme hodnotu testové statistiky (t=1,492)
- $\rightarrow$  zaškrtneme *Two-tailed* a (1-Cumulative p) v případě oboustranné nulové hypotézy) $\rightarrow$  Compute
- $\rightarrow$  spočítá se p-hodnota.

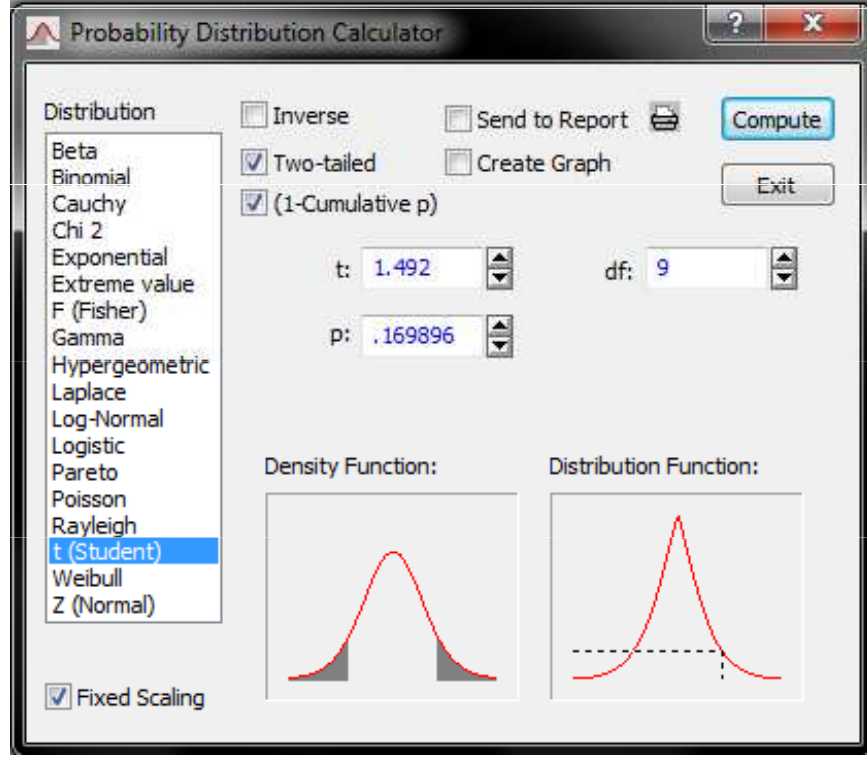

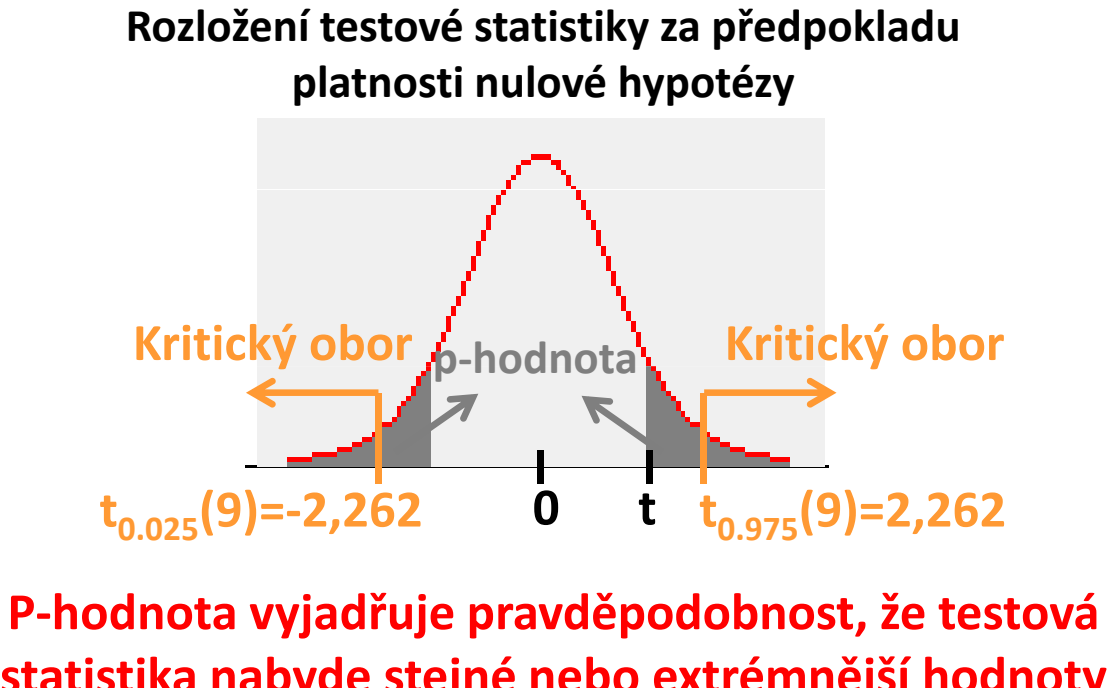

statistika nabyde stejné nebo extrémnější hodnoty za předpokladu, že nulová hypotéza platí.

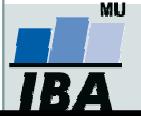

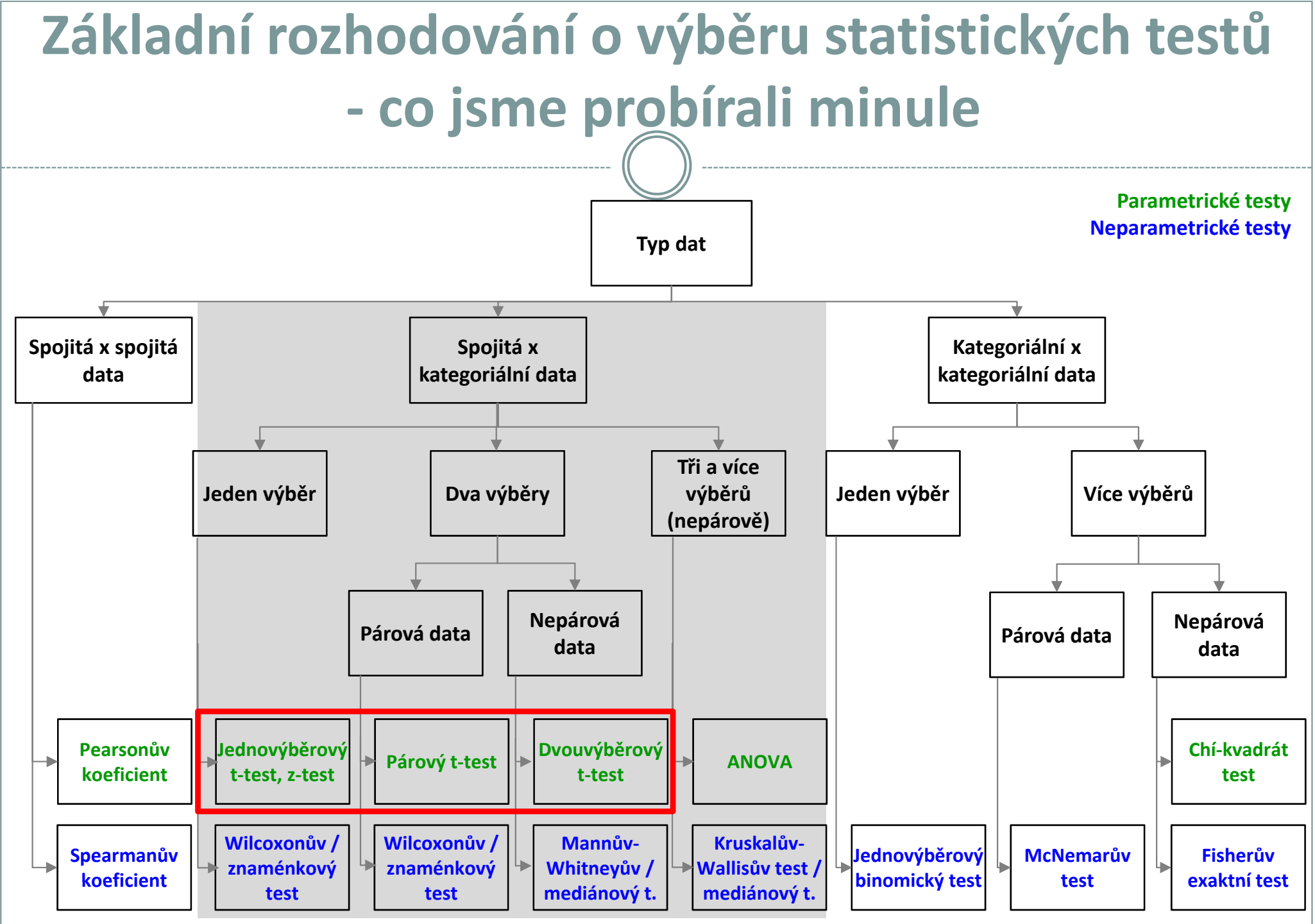

**IBA** 

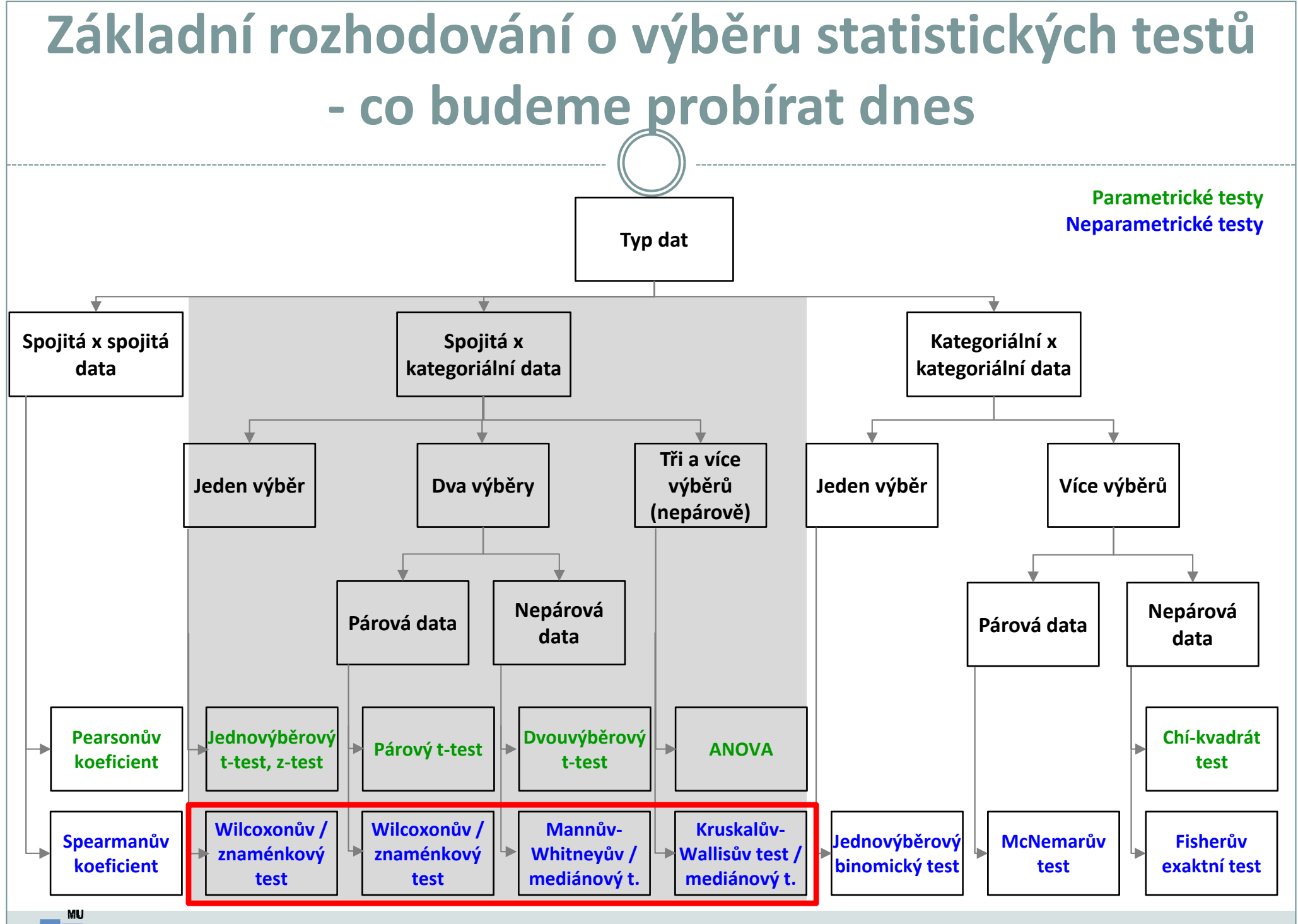

Vytvořil Institut biostatistiky a analýz, Masarykova univerzita E. Janoušová, L. Dušek

*IBA* 

# Parametrické vs. neparametrické testy

### Parametrické testy

- •Mají předpoklady o rozložení vstupujících dat (např. normální rozložení)
- •Při stejném N a dodržení předpokladů mají vyšší sílu testu než testy neparametrické
- • Pokud nejsou dodrženy předpoklady parametrických testů, potom jejich síla testu prudce klesá a výsledek testu může být zcela chybný a nesmyslný

### Neparametrické testy

- • Vyžadují méně předpokladů o rozložení vstupujících dat, lze je tedy použít i při asymetrickém rozložení, odlehlých hodnotách, či nedetekovatelném rozložení
- • Snížená síla těchto testů je způsobena redukcí informační hodnoty původních dat, kdy neparametrické testy nevyužívají původní hodnoty, ale nejčastěji pouze jejich pořadí
- •Souvisí s malou velikostí souboru (nejsme schopni normalitu dat ověřit)

#### Proč nemusí parametrický a neparametrický test vyjít stejně?

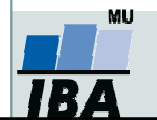

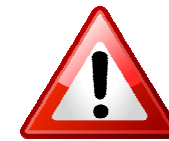

## 1. Statistické testy oparametrech jednoho výběru

### Jedno-výběrový Wilcoxonův test Znaménkový test

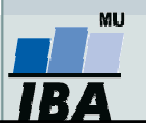

# Jedno-výběrový Wilcoxonův test

- •Předpokladem je symetrické rozdělení dat kolem mediánu.
- •Testuje, zda je medián jednoho výběru roven hodnotě c (v případě párového designu je  $x_{0.5}$ reprezentováno mediánem rozdílu hodnot)

 $H_0: x_0 \in \mathbb{C}$  proti  $H_1: x_0 \in \mathbb{Z}$  c.

#### Postup:

- 1.Spočítáme rozdíly hodnot výběru s testovanou hodnotou mediánu.
- 2.Absolutní hodnoty rozdílů uspořádáme vzestupně a přiřadíme jim pořadí.
- 3.. Spočítáme statistiky S<sub>w</sub>+ a S<sub>w</sub>-, které odpovídají součtu pořadí kladných (S<sub>w</sub>+) a záporných rozdílů (S<sub>w</sub>-). Jako finální hodnotu testové statistiky bereme minimum z S $_{\sf w}^{\bf +}$ a S $_{\sf w}^{\bf -}.$  Nulovou hypotézu zamítáme,  $W = W$ , we we we we want to work the set of  $\mathcal{L}_W$  and  $W$  are  $W$  $_{\rm w}^{\rm +}$ a S $_{\rm w}^{\rm -}$ pokud hodnota testové statistiky menší nebo rovna tabelované kritické hodnotě (při dané hladině významnosti a počtu nenulových rozdílů).

#### nebo

3.Pro N > 30 lze využít asymptotické normality statistiky  $S_w^+$ 

$$
E(S_w+) = \frac{n(n+1)}{4} \qquad D(S_w+) = \frac{n(n+1)(2n+1)}{24} \qquad Z = \frac{S_w + -E(S_w+)}{\sqrt{D(S_w+)}} \approx N(0,1)
$$

Pokud |Z|≥ u<sub>1-α/2</sub> zamítáme nulovou hypotézu, že medián výběru je roven hodnotě  $c$ .

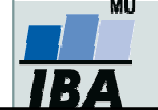

### Znaménkový test

- •Lze použít v situaci, kdy není splněn předpoklad symetrie rozdělení kolem mediánu.
- •Testuje, zda je medián jednoho výběru roven hodnotě c (v případě párového designu je  $x_{0.5}$ reprezentováno mediánem rozdílu hodnot)

 $H_0$ :  $X_0$ <sub>5</sub>=c proti  $H_1$ :  $X_0$ <sub>5</sub>≠ c.

#### Postup:

- 1.Spočítáme rozdíly hodnot výběru s testovanou hodnotou mediánu.
- 2.Spočítáme statistiku S<sub>z</sub><sup>+</sup>, která odpovídá počtu kladných rozdílů  $\rightarrow$  test nevyužívá hodnot pořadí původních dat ale pouze informaci, zda se hodnota realizuje nad nebo pod mediánem → dochází ke snížení síly testu
- 3.Nulovou hypotézu zamítáme, pokud statistika S<sub>z</sub>+realizuje v kritickém oboru hodnot W=(0,k<sub>1</sub>)U(k<sub>2</sub>,n), kde *n* odpovídá počtu nenulový rozdílů a hodnoty k<sub>1</sub> a k<sub>2</sub> lze dohledat v matematických tabulkách.

#### nebo

3.Pro  $N > 20$  lze využít asymptotické normality statistiky  $S_7^{+1}$ .

$$
E(S_z+) = \frac{n}{2} \qquad D(S_z+) = \frac{n}{4} \qquad Z = \frac{S_z + -E(S_z+)}{\sqrt{D(S_z+)}} \approx N(0,1)
$$

Pokud |Z|≥ u<sub>1-α/2</sub> zamítáme nulovou hypotézu, že medián výběru je roven hodnotě *c*.

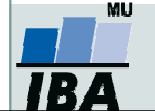

### Příklad 1: jedno-výběrový test

 $\bullet$  U 15 náhodně vybraných pacientů byla vyhodnocena doba, kterou museli strávit v čekárně, než byli sestrou pozváni do ordinace. Na 5% hladině významnosti testujte nulovou hypotézu, že medián čekací doby je roven půl hodině.

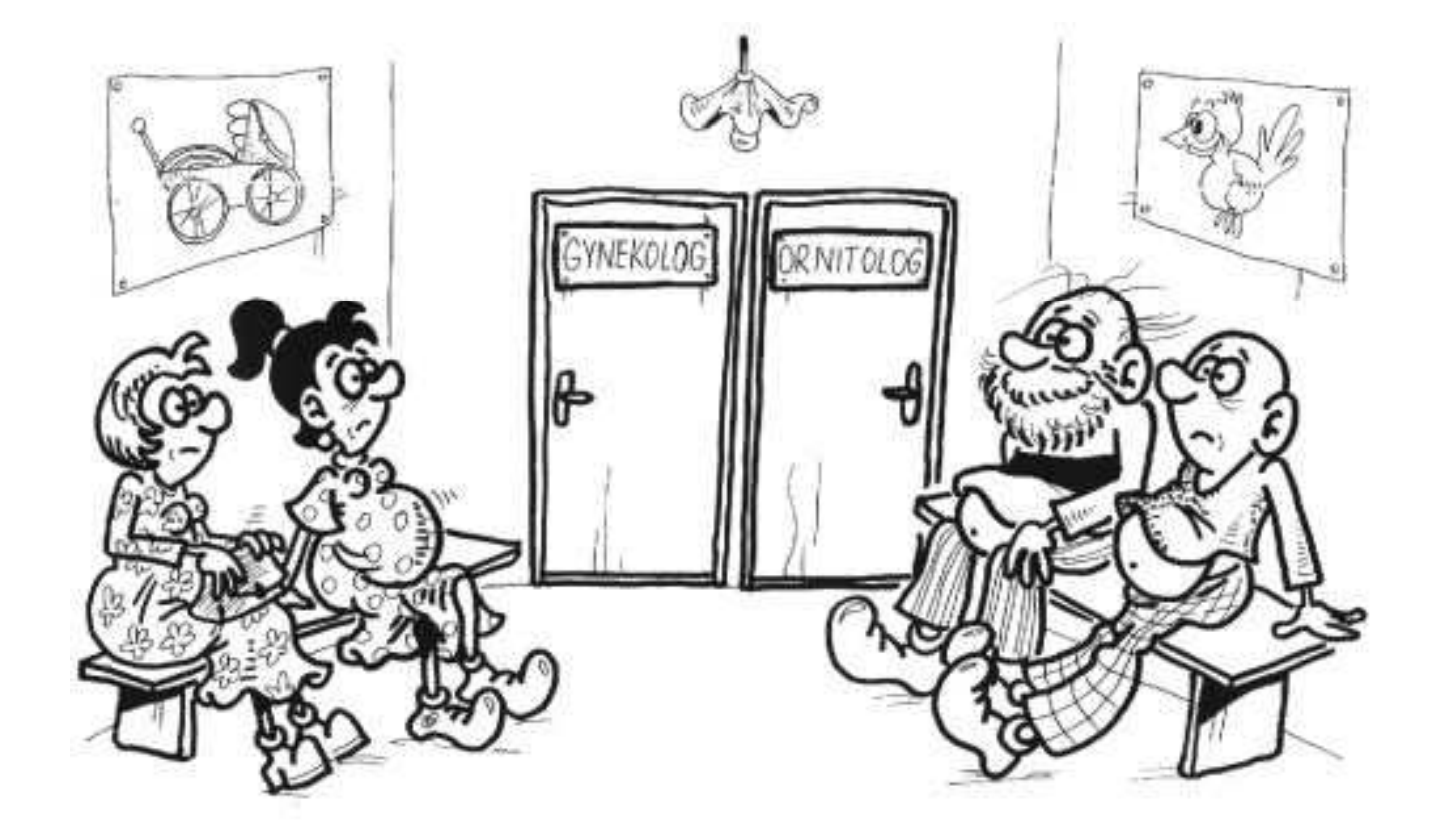

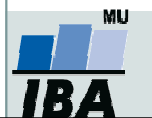

### Příklad 1: jedno-výběrový test –Wilcoxonův test

 $\bullet$  U 15 náhodně vybraných pacientů byla vyhodnocena doba, kterou museli strávit v čekárně, než byli sestrou pozváni do ordinace. Na 5% hladině významnosti testujte nulovou hypotézu, že medián čekací doby je roven půl hodině.

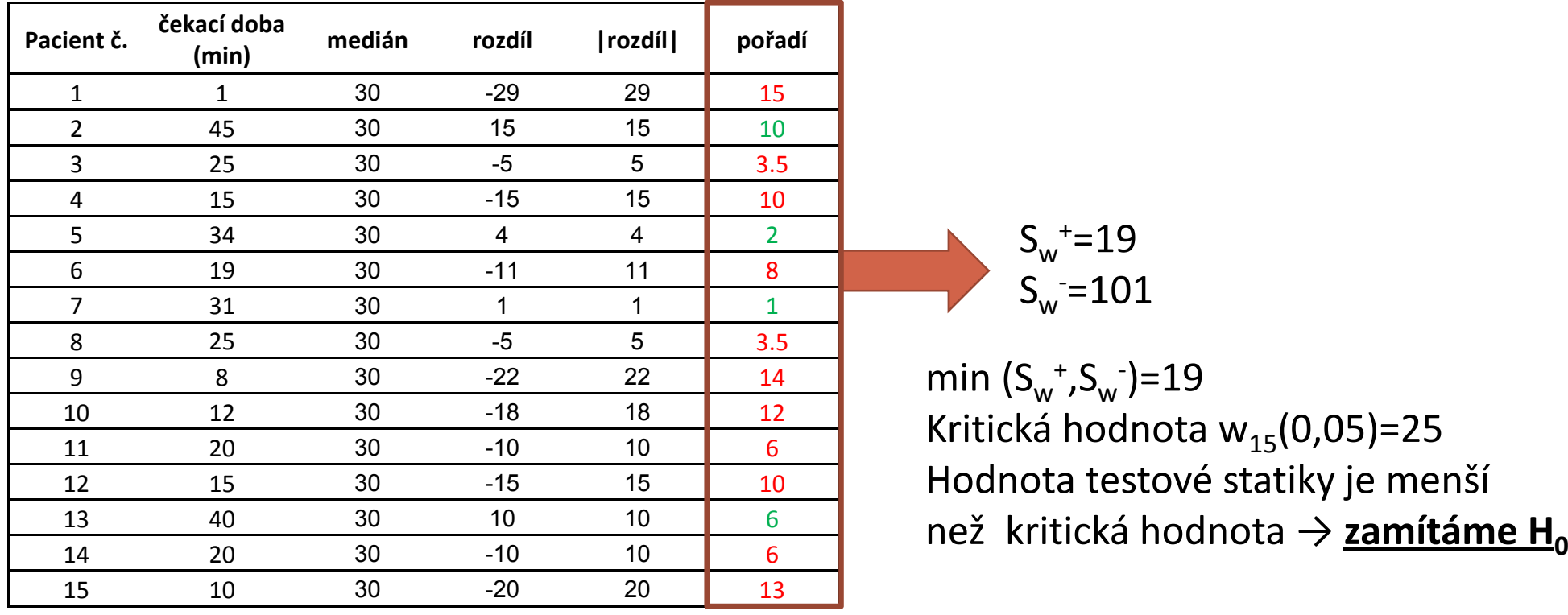

S+ $\sim$   $S_w$  +=19 w =  $\mathsf{S}_\mathsf{w}$ -=101

> Kritická hodnota w<sub>15</sub>(0,05)=25 Hodnota testové statiky je menší

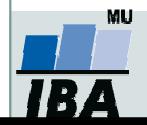

### Příklad 1: jedno-výběrový test –Znaménkový test

 $\bullet$  U 15 náhodně vybraných pacientů byla vyhodnocena doba, kterou museli strávit v čekárně, než byli sestrou pozváni do ordinace. Na 5% hladině významnosti testujte nulovou hypotézu, že medián čekací doby je roven půl hodině.

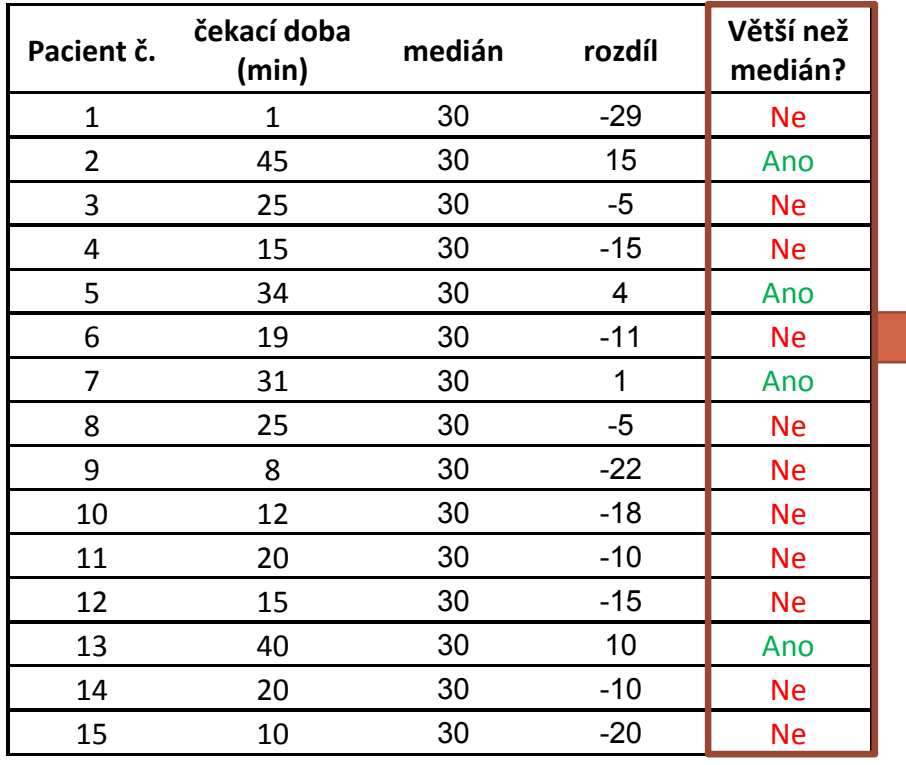

### $S_z^+$ =4

Kritický obor: W=(0,3)U(12,15)Hodnota statistiky se realizuje mimo kritický obor hodnot → <u>nezamítáme H<sub>o</sub></u>

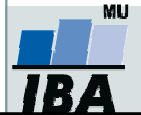

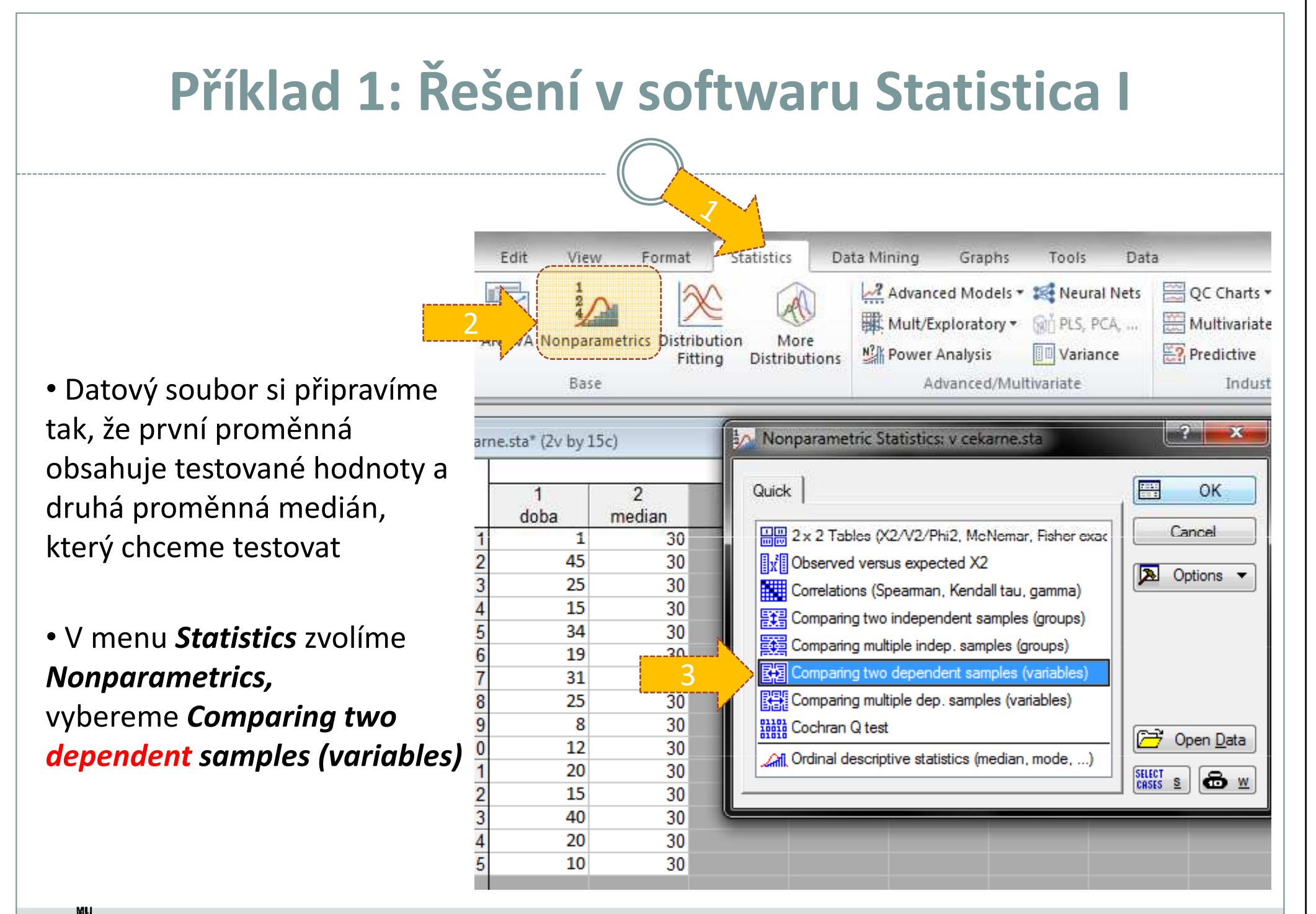

# Příklad 1: Řešení v softwaru Statistica II

- Vybereme proměnné, které chceme testovat (testovaný parametr, medián)
- Kliknutím na **Sig***n test* a následně Wilcoxon matched pair test získáme výsledky znaménkového a jednovýběrovéhoWilcoxonova testu

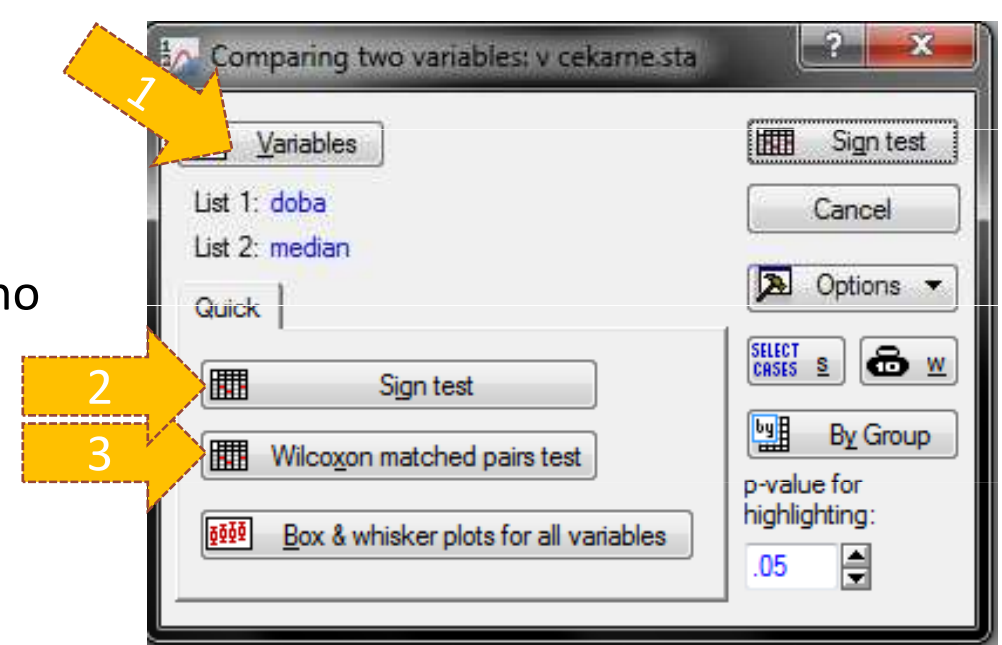

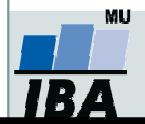

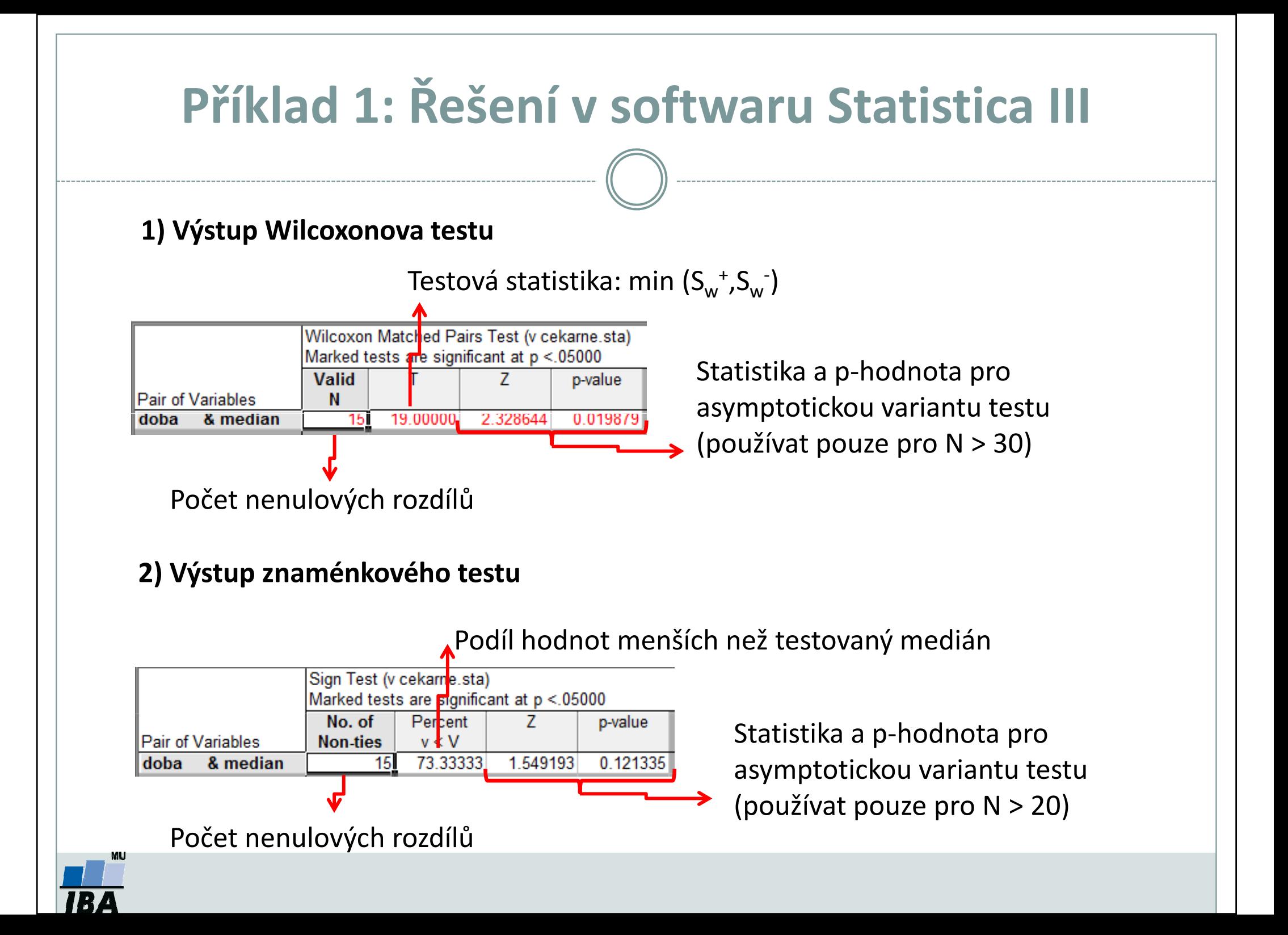

### 2. Statistické testy oparametrech dvou výběrů

### Nepárový Mannův-Whitneyův test Párový Wilcoxonův a znaménkový test

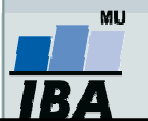

# Mannův-Whitneyův U test

- •Neparametrická alternativa dvouvýběrového t-testu.
- •Počítá s pořadím dat v souborech namísto s originálními daty.
- •Předpoklad: rozdělení pravděpodobnosti veličiny ve skupinách se může lišit pouze posunutím.

#### Postup:

1.Stanovíme nulovou a alternativní hypotézu (F(x)=distribuční funkce):

$$
H_0
$$
:  $F(x_1)=F(x_2)$   
 $H_1$ :  $F(x_1) \neq F(x_2)$ .

- 2.Čísla obou souborů jsou sloučena a je určeno jejich pořadí v tomto sloučeném souboru.
- 3.. Pro oba výběry zvlášť je spočítán součet pořadí (T $_1$  a T $_2$ ).
- 4.Ze součtů pořadí ve skupinách je určena finální hodnota testové statistiky U.

$$
U_1 = n_1 n_2 + \frac{n_1 - (n_1 + 1)}{2} - T_1
$$
  
 
$$
U_2 = n_1 n_2 + \frac{n_2 - (n_2 + 1)}{2} - T_2
$$
  
 
$$
U = \min(U_1, U_2)
$$

5. Hodnotu testové statistiky U porovnáme s kritickou hodnotou testu, pokud je tato hodnota menší než kritická hodnota testu, zamítáme nulovou hypotézu shody distribučních funkcí obou skupin.

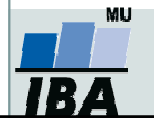

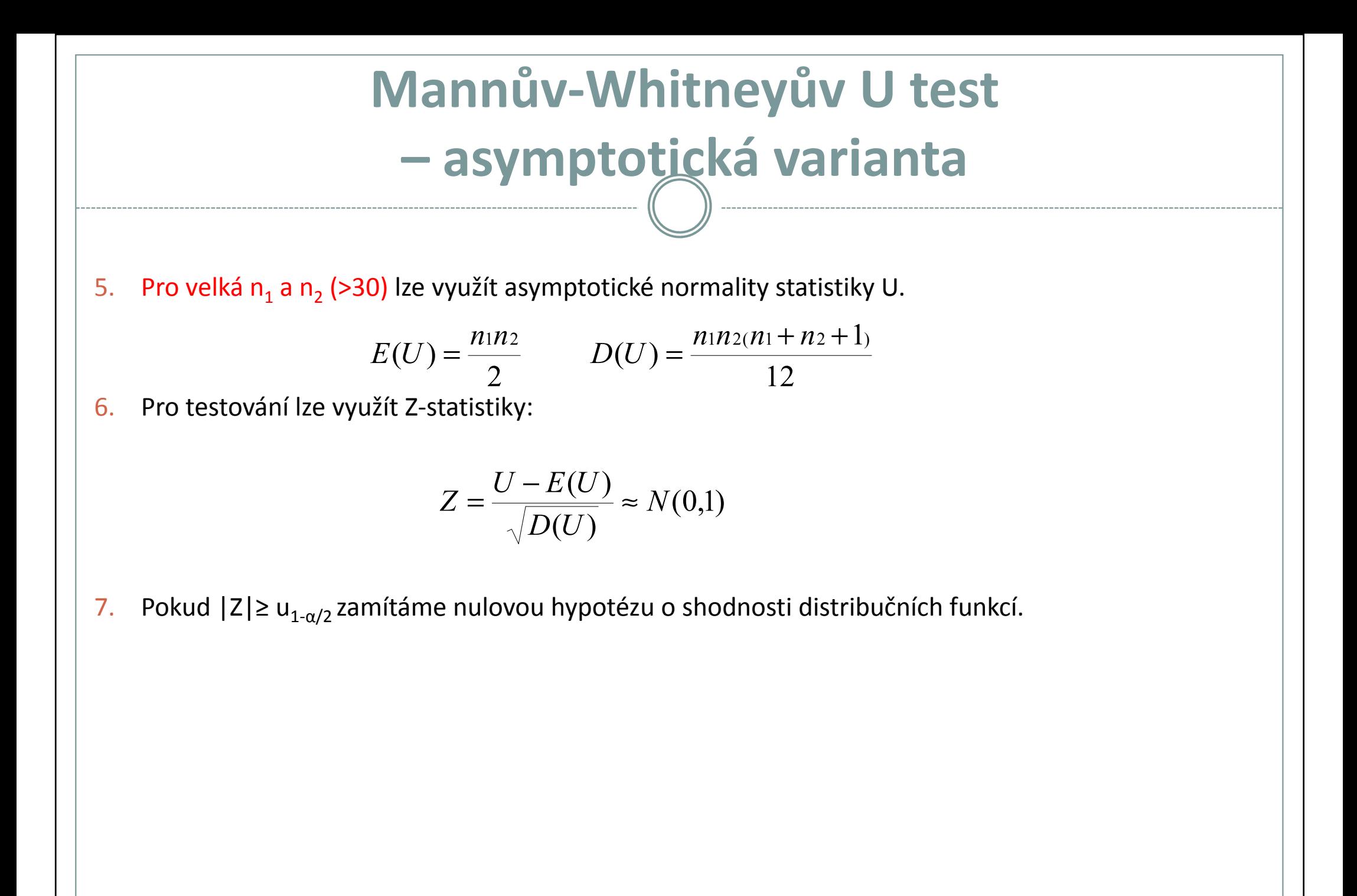

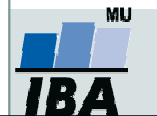

#### Příklad 2: Mannův –Whitneyův U test

- $\bullet$  17 štěňat bylo trénováno v chození na záchod metodou pozitivní motivace (pochvala, když jde na záchod venku) nebo negativní motivace (trest, když jde na záchod doma). Jako parametr bylo měřeno, za kolik dní je štěně vycvičeno.
- $\bullet$  Nulová hypotéza je, že není rozdíl v metodách tréninku, tedy, že oběma metodami je štěně vycvičeno za stejnou dobu.
- $\bullet$  Po srovnání rozložení + kvůli nízkému počtu hodnot je vhodné použít neparametrický test.
- Je vytvořeno pořadí hodnot v kompletním souboru.0
- $\bullet$  Hodnota testové statistiky je určena ze součtu pořadí hodnot v jednotlivých skupinách. <sup>45</sup>

Jak dopadne testování?0

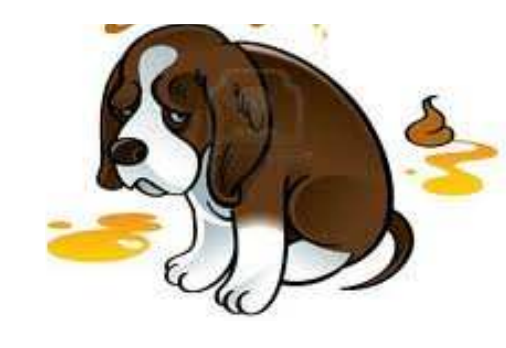

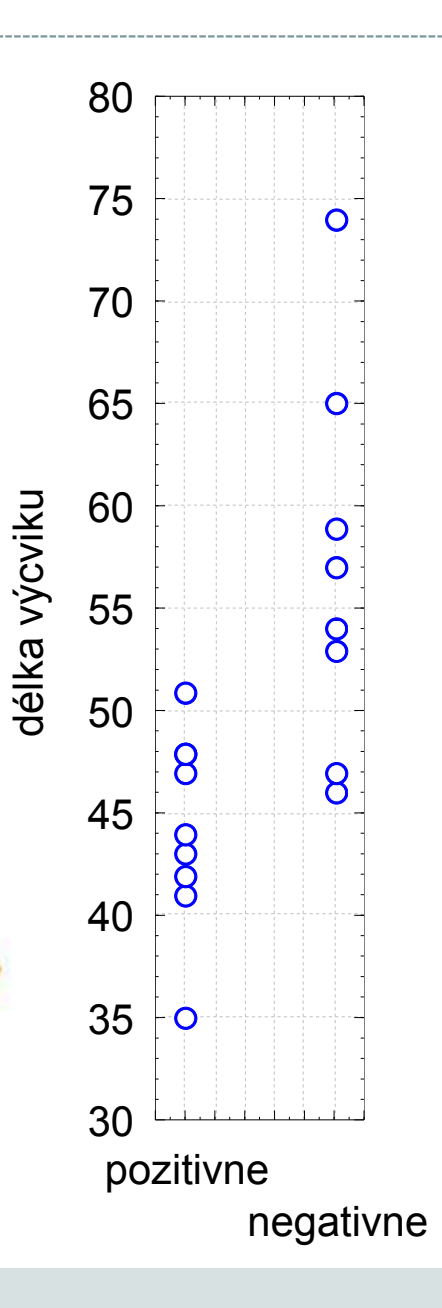

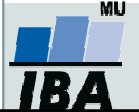

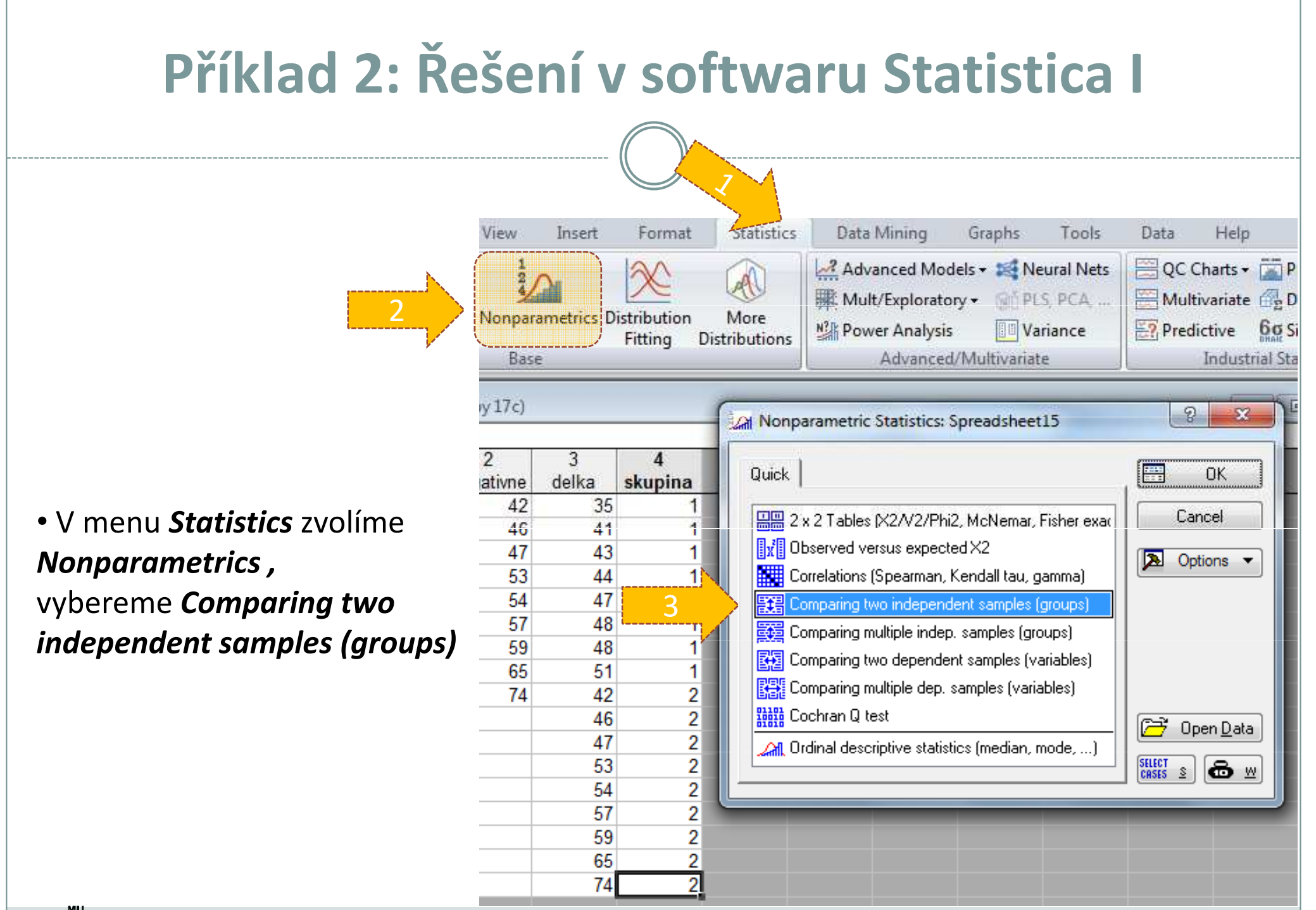

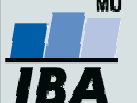

# Příklad 2: Řešení v softwaru Statistica II

• Vybereme proměnné, které chceme testovat

• p-value for highlighting-Úroveň p lze změnit

• Kliknutím na *Mann-Whitney U test,* nebo na M-W U testzískáme výstupy

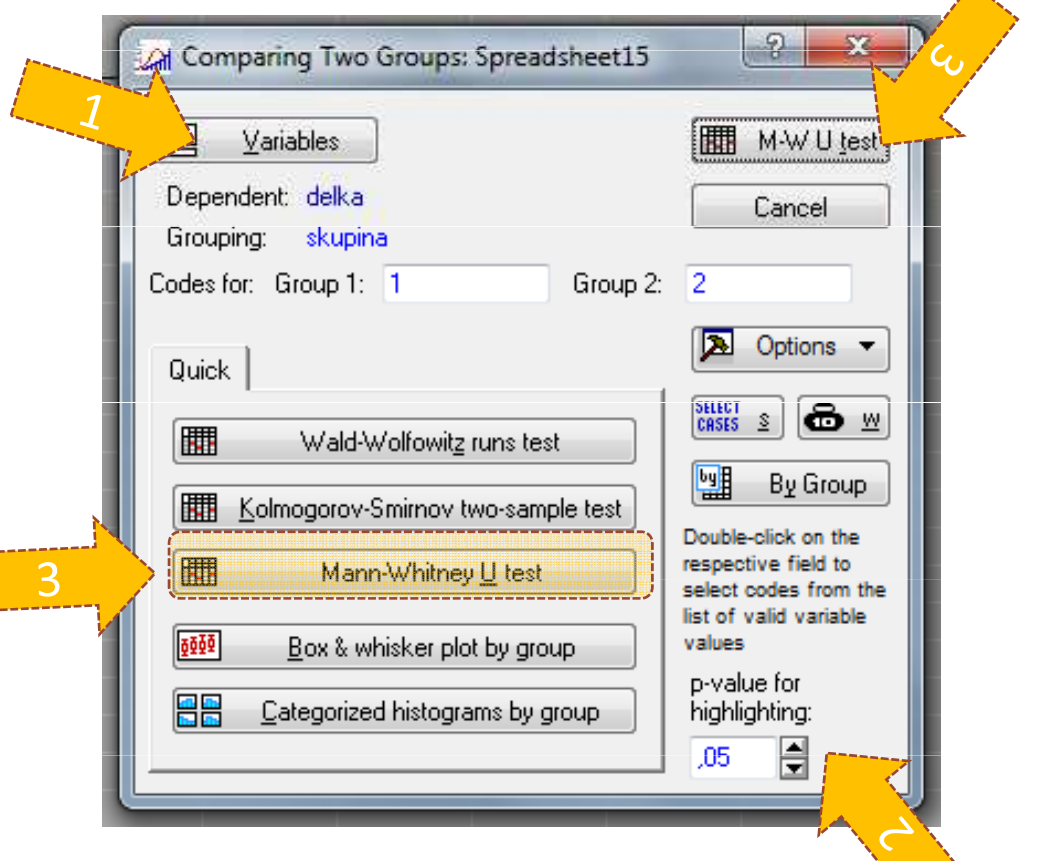

木

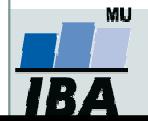

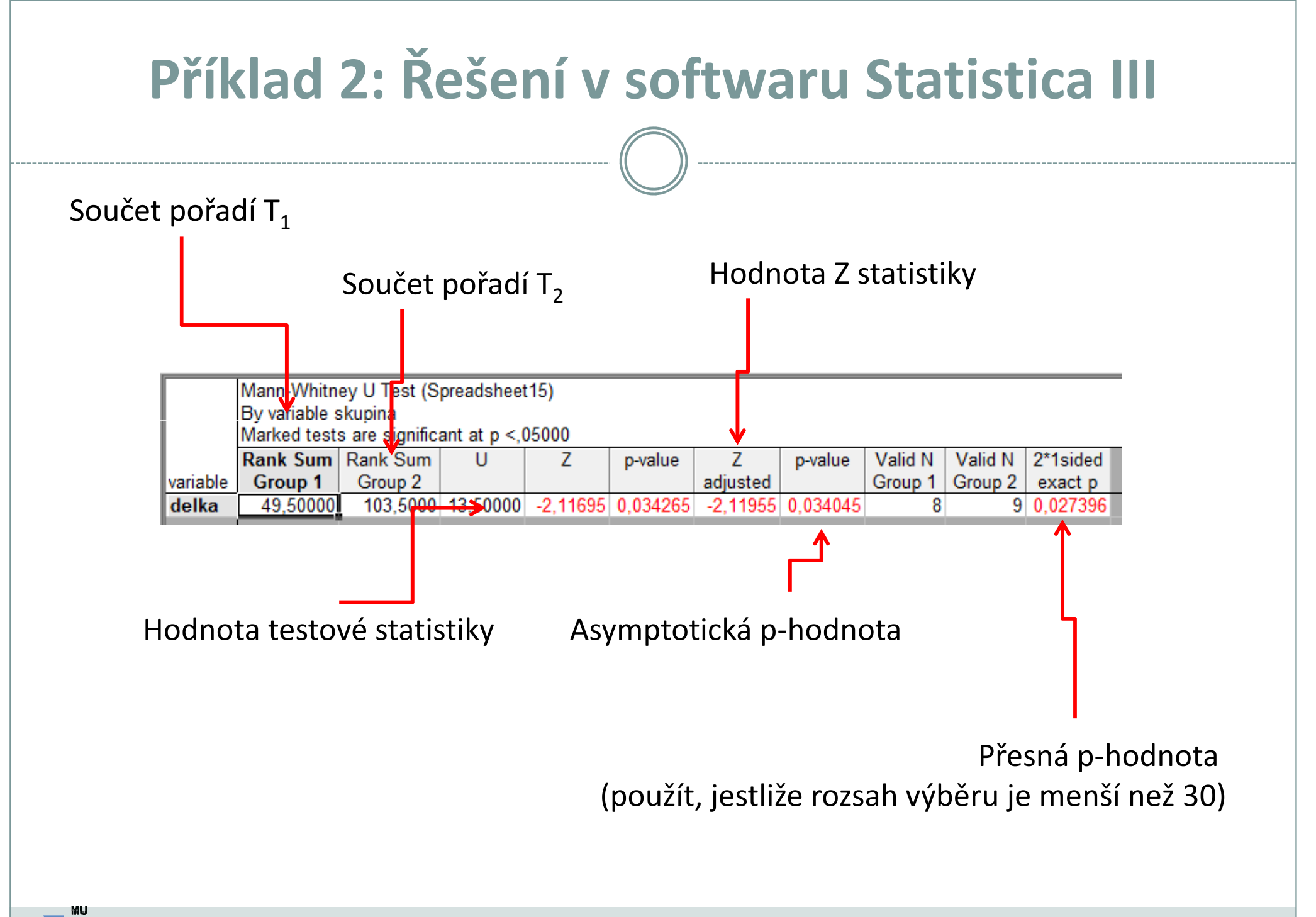

# Párový Wilcoxonův a znaménkový test

- 0 Vycházíme z rozdílů párových hodnot a přecházíme na design jedno-výběrových testů
- •Testuje, zda je medián diferencí (D) párových hodnot roven hodnotě <sup>c</sup>

 $H_0: D_{0.5}$ =c proti  $H_1: D_{0.5}$ ≠ c.

#### Wilcoxonův párový test

- 1.. Spočítáme rozdíly diferencí výběru s testovanou hodnotou mediánu = c.
- 2.Absolutní hodnoty rozdílů uspořádáme vzestupně a přiřadíme jim pořadí.
- 3.Spočítáme statistiky  $S_w^+$ a  $S_w^-$ , které odpovídají součtu pořadí kladných  $(S_w^+)$  a záporných rozdílů  $(S_w)$ . Jako finální hodnotu testové statistiky bereme minimum z  $S_w^+$ a  $S_w^-$ . Nulovou hypotézu zamítáme, pokud hodnota testové statistiky menší nebo rovna tabelované kritické hodnotě (při dané hladině významnosti a počtu nenulových rozdílů).

#### Znaménkový párový test

- 1.. Spočítáme rozdíly **diferencí** výběru s testovanou hodnotou mediánu = c.
- 2.Spočítáme statistiku S<sub>z</sub><sup>+</sup>, která odpovídá počtu kladných rozdílů  $\rightarrow$  test nevyužívá hodnot pořadí původních dat ale pouze informaci, zda se hodnota realizuje nad nebo pod mediánem → dochází ke snížení síly testu
- 3.Nulovou hypotézu zamítáme, pokud statistika S<sub>r</sub> realizuje v kritickém oboru hodnot W=(0,k<sub>1</sub>)U(k<sub>2</sub>,n), kde *n* odpovídá počtu nenulový rozdílů a hodnoty k<sub>1</sub> a k<sub>2</sub> lze dohledat v<br>matematických tabulkách.

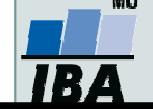

# Příklad 3: Wilcoxonův párový test

• Na 5% hladině významnosti testujte, zda se liší hladina krevního parametru před a po podání léku.  $H_0: D_{0.5}=0$  proti  $H_1: D_{0.5}\neq 0$ .

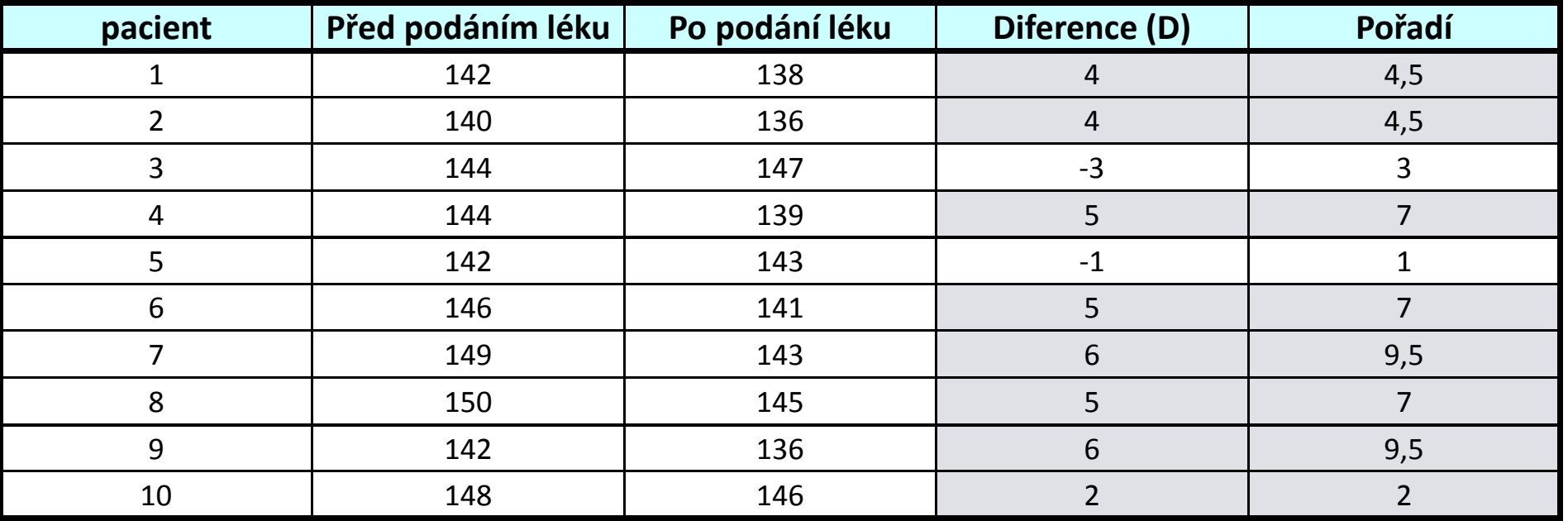

 $S_w^+$  ....součet pořadí přes kladné hodnoty rozdílů = 51

 $S_w^{\dagger}$  ….součet pořadí přes záporné hodnoty rozdílů = 4

 $min(S_w^+; S_w^-) = 4$  počet párů = n = 10 $w_n(α) = w_{10}(0, 05) = 8$ 

Hodnota testové statiky je menší než kritická hodnota  $\rightarrow$  zamítáme H<sub>0</sub>

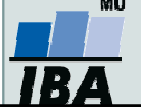

# Příklad 3: Řešení v softwaru Statistica I

#### • V menu *Statistics* zvolíme *Nonparametrics ,* vybereme Comparing two dependent samples (variables)

Home Edit Data Mining View Insert Format **Statistics** Graphs Tools Advanced Models v & Neural Nets 2**WE Mult/Exploratory + REPLS PCA...** Basic More **N**<sup>2</sup> Power Analysis **U** Variance Statistics Regression Fitting **Distributions** Base Advanced/Multivariate  $\mathcal{P}$  $\mathbf{x}$ Al Nonparametric Statistics: parametr krve  $\overline{2}$  $\blacksquare$ pred **po** Quick læ **OK** 138 142 136 2 140 | 음음 2 x 2 Tables (X2/V2/Phi2, McNemar, Fisher exac Cancel 144 147  $\left|\left[\!\left[ \mathbf{w}\right]\!\right]\!\right|$  Observed versus expected X2 144 139 Options  $\blacktriangledown$ 12 I 143 Correlations (Spearman, Kendall tau, gamma) 142  $141$ 6 146 **[其]** Comparing two independent samples (groups) 149  $143<sub>1</sub>$ Comparing multiple indep. samples (groups) 8 150 3图图 Comparing two dependent samples (variables)  $142$ 10 148  $146<sup>k</sup>$ **Bana** Cochran Q test œ ⊤Open <u>D</u>ata **All** Ordinal descriptive statistics (median, mode, ...) SELECT<br>CASES S ⊜⊻

Pozn.: Pokud bychom chtěli testovat c různé od 0, musíme vstupní data uspořádat tak, že první proměnná bude obsahovat diference párových hodnot a druhá proměnná testovanou hodnotu mediánu c.

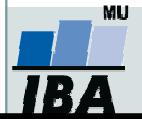

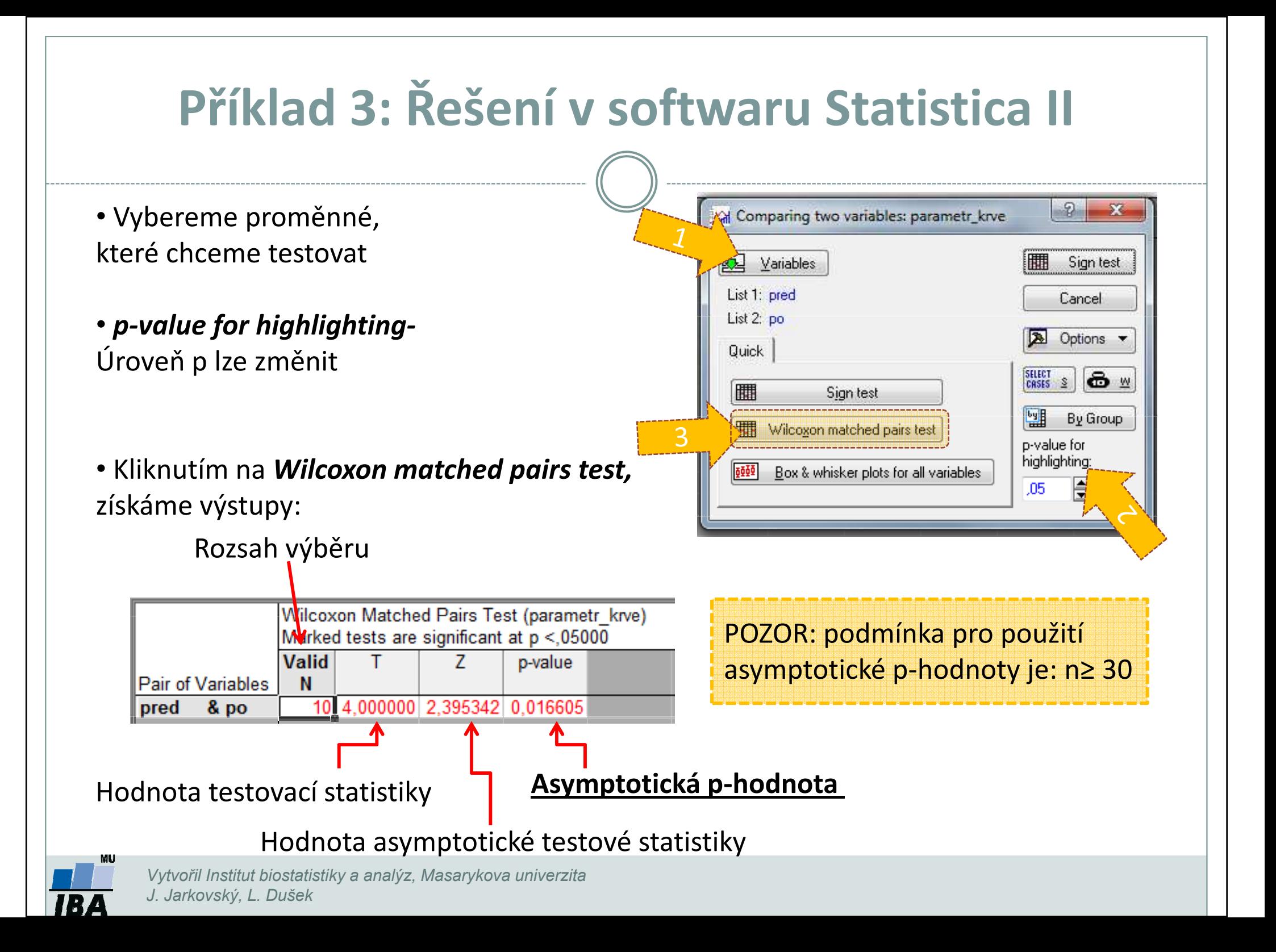

# Příklad 3: Řešení v softwaru Statistica III

Comparing two variables: paramet

**Sign test** 

Wilcoxon matched pairs test

Box & whisker plots for all variables

Sign test

Options v

 $\bullet$ 

By Group

H

Cancel

SELECT S

p-value for highlighting:

團

 $.05<sub>1</sub>$ 

Variables

List 1: pred

List 2: po

Quick

H

6000

- Vybereme proměnné, které chceme testovat
- •p-value for highlighting-Úroveň p lze změnit
- Kliknutím na **Sign test (párový znaménkový** *test)* získáme výstupy:

Počet nenulových hodnot, z nich záporných je 20%.

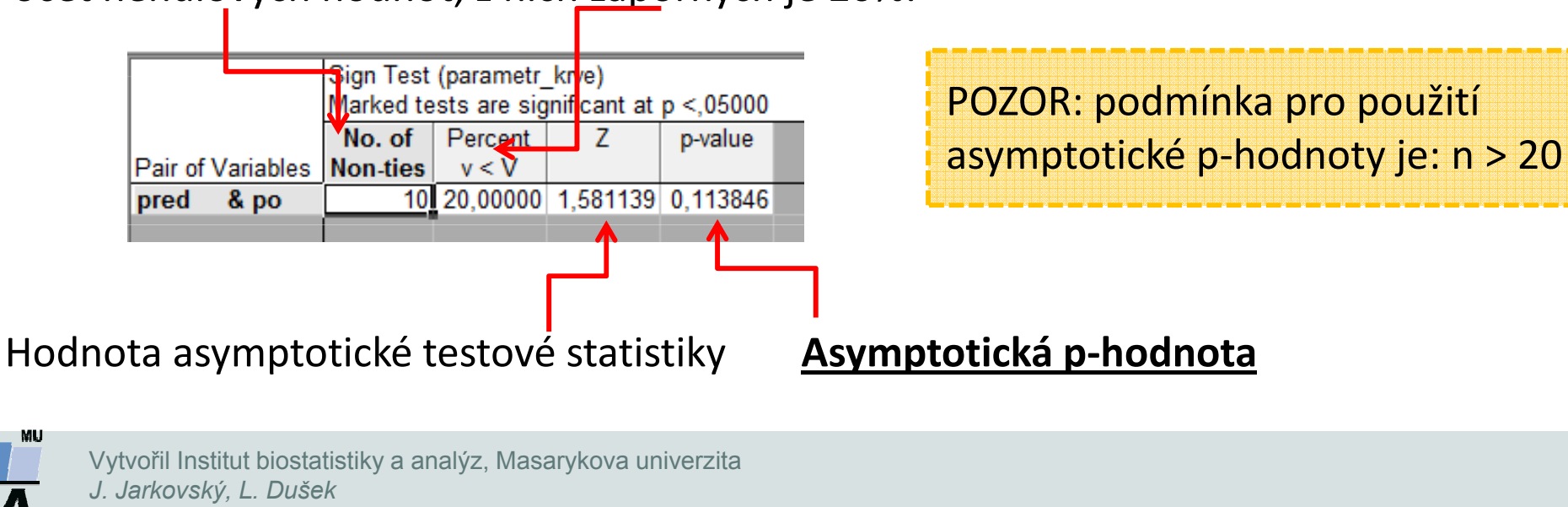

# 3. Statistické testy o parametrech tří a více výběrů Kruskalův-Wallisův testMediánový test

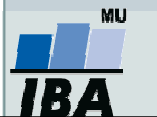

### Kruskalův-Wallisův test I

- •Neparametrická alternativa analýzy rozptylu (ANOVA)
- •Zobecnění Mannova-Whitneyova U testu pro více než dvě srovnávané skupiny.
- •Počítá s pořadím dat v souborech namísto s originálními daty.
- • Nulová hypotéza předpokládá stejné rozdělení pravděpodobnosti veličiny ve více skupinách.
- • Předpoklad: rozdělení pravděpodobnosti veličiny ve skupinách se může lišit pouze posunutím.

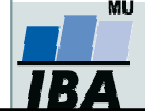

#### Postup:

1. Stanovíme nulovou a alternativní hypotézu pro k skupin (F(x)=distribuční funkce):

 $H_0$ :  $F(x_1) = F(x_2) = ... = F(x_k)$ 

 $H_1$ : alespoň jedna F( $x_i$ ) se liší od ostatních

- 2.Čísla obou souborů jsou sloučena a je určeno jejich pořadí v tomto sloučeném souboru.
- 3.Pro všechny výběry zvlášť je spočítán součet pořadí  $(T_1, T_2, ... T_k)$ .
- 4. Ze součtů pořadí ve skupinách je určena finální hodnota testové statistiky Q:

$$
Q = \frac{12}{n(n+1)} \sum_{j=1}^{k} \frac{T_j^2}{n_j} - 3(n+1)
$$

- 5. Pokud je Q ≥ χ² (k-1), zamítáme nulovou hypotézu. Pro malé velikosti vzorků určujeme kritický obor z tabulek pro Kruskalův-Wallisův test.
- 6. V případě zamítnutí nulové hypotézy pomocí <u>metod mnohonásobného porovnávání</u> určíme, které dvojice skupin se liší.

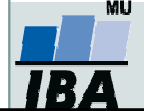

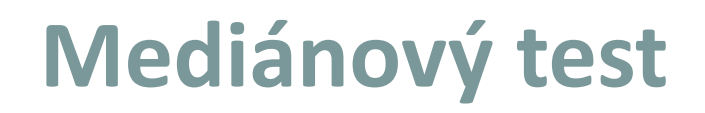

• Nepočítá s pořadím hodnot dat v souboru ale pouze z informací, zda je hodnota větší nebo menší než medián celkového souboru  $\rightarrow$  dochází k další redukci informace z dat  $\rightarrow$  má nižší sílu testu než Mannův-Whitneyův nebo Kruskalův-Wallisův test.

#### Postup:

- 1.Čísla obou souborů jsou sloučena a je definován medián těchto hodnot.
- 2.. Určíme počet hodnot P<sub>j</sub> (pro každou skupinu zvlášť), které jsou větší nebo rovny tomuto mediánu.
- 3. Testová statistika má tvar:

$$
Q_M=4\sum_{j=1}^k\frac{P_j^2}{n_j}-n
$$

- 4. Pokud je Q<sub>M</sub> ≥ χ<sup>2</sup>(k-1), zamítáme nulovou hypotézu.
- 5. V případě zamítnutí nulové hypotézy, se ptáme, které dvojice náhodných výběrů se liší, k tomuto účelu je vhodné použít *metody mnohonásobného porovnávání*

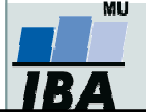

# Příklad 4: Kruskalův- Wallisův test

- $\bullet$  Bylo získáno 150 kosatců pocházejících ze tří základních tříd: iris setosa, iris versicolor, iris virginica. Z botaniky je známo že iris versicolor je hybridem zbývajících dvou druhů. U květů byly měřeny následující údaje: délka a šířka kališních lístků, délka a šířka korunních plátků.
- $\bullet$  Na hladině významnosti 0,05 testujte hypotézu, že délka kališních lístků u třech tříd kosatců se neliší. Pokud zamítnete nulovou hypotézu, zjistěte, které dvojice tříd se od sebe liší.

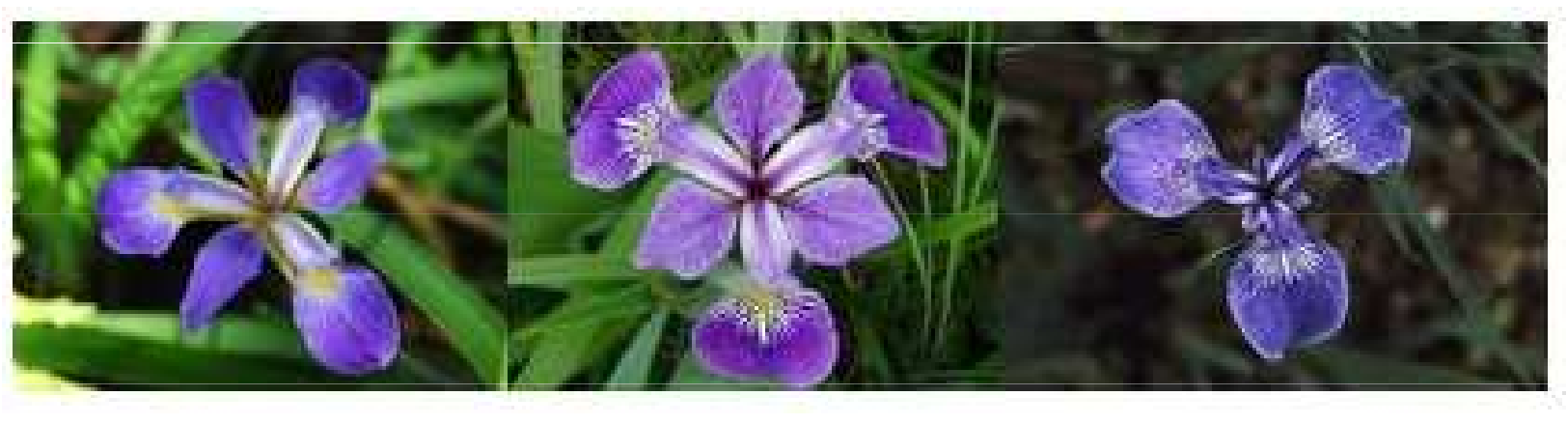

Iris virginica **Iris versicolor** Iris versitive Iris setosa

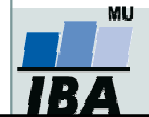

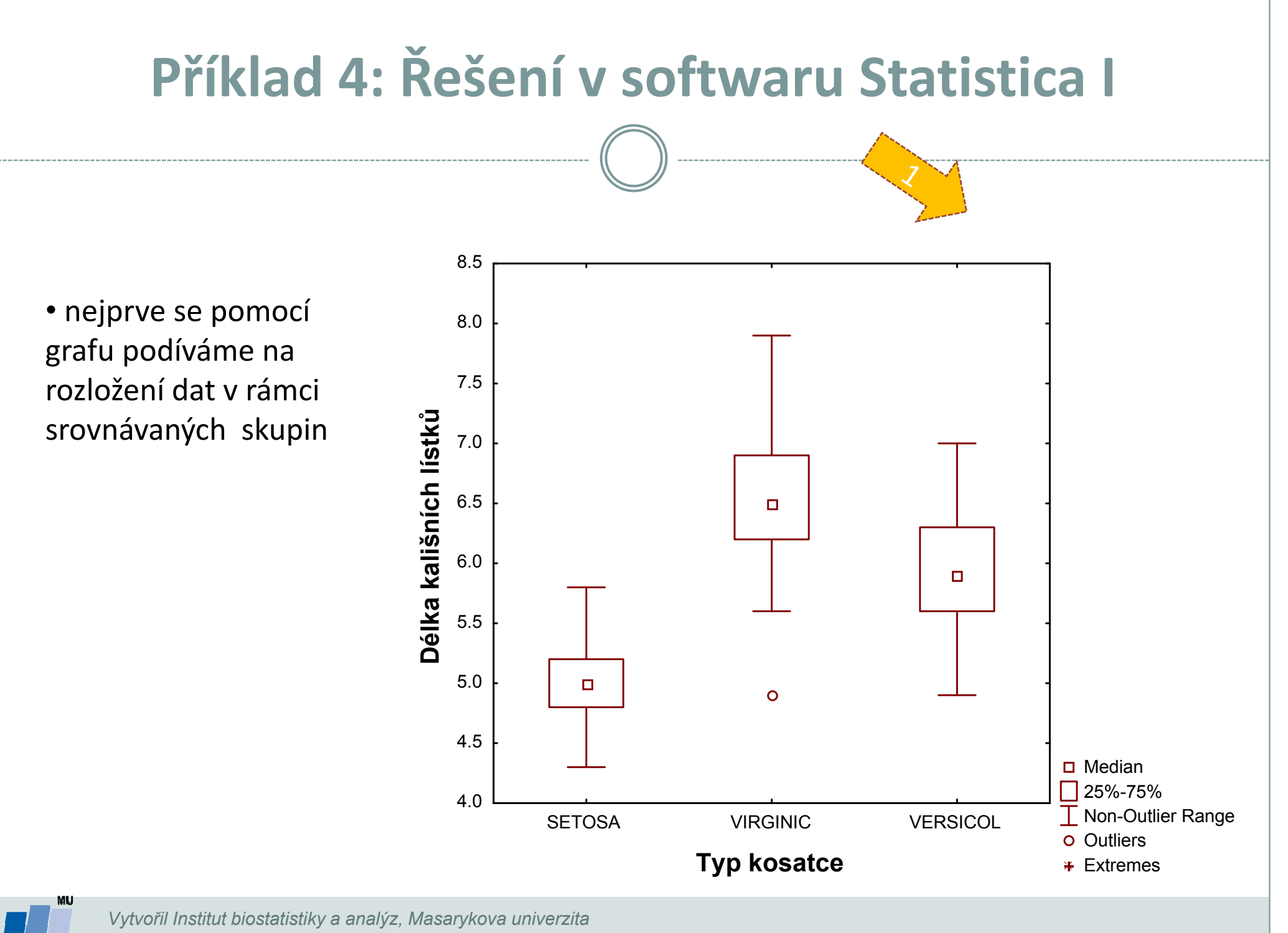

J. Jarkovský, L. Dušek

# Příklad 4: Řešení v softwaru Statistica II

• V menu **Statistics** zvolíme Nonparametrics,vybereme Comparing multiple indep. samples (groups)

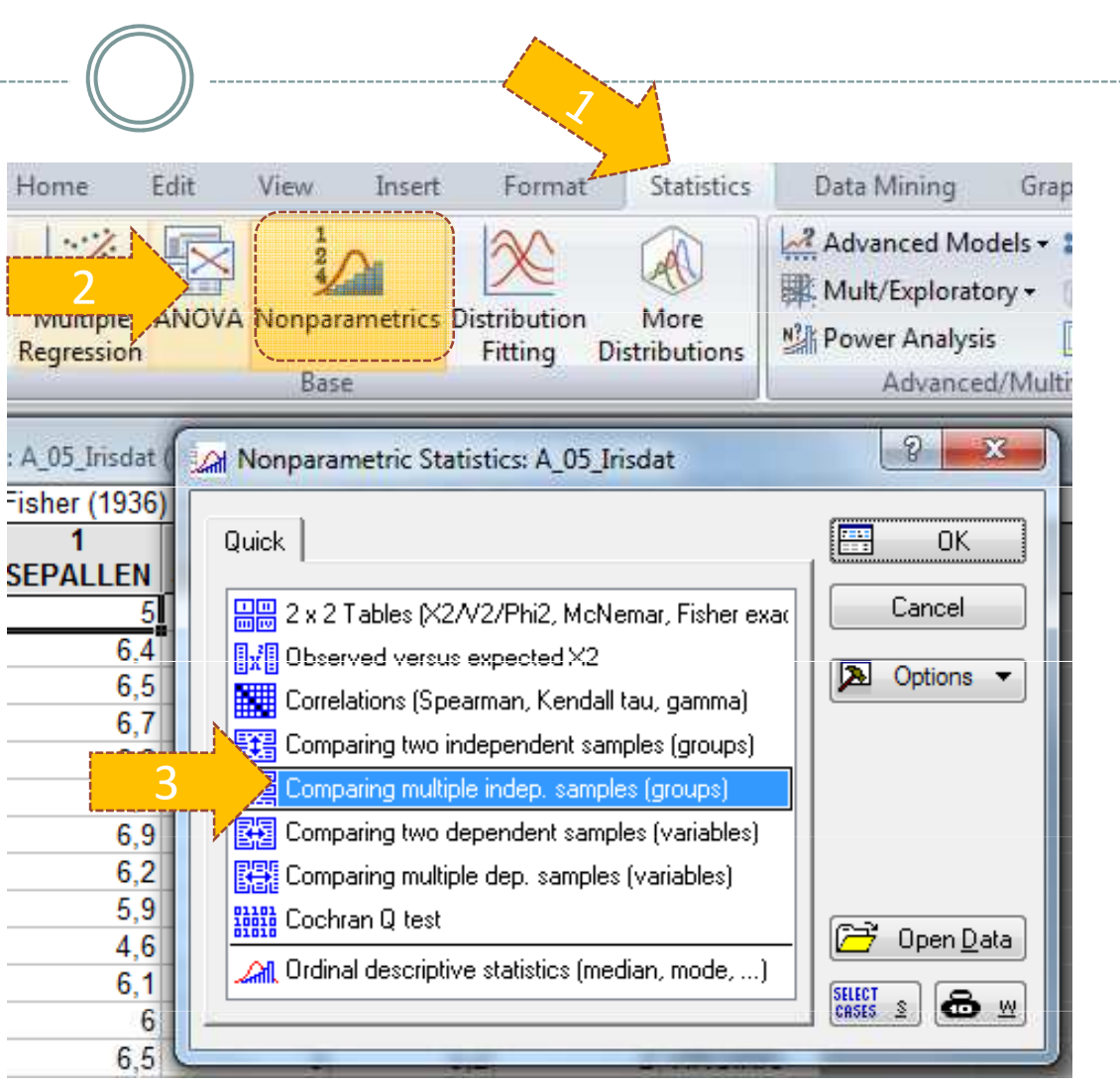

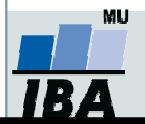

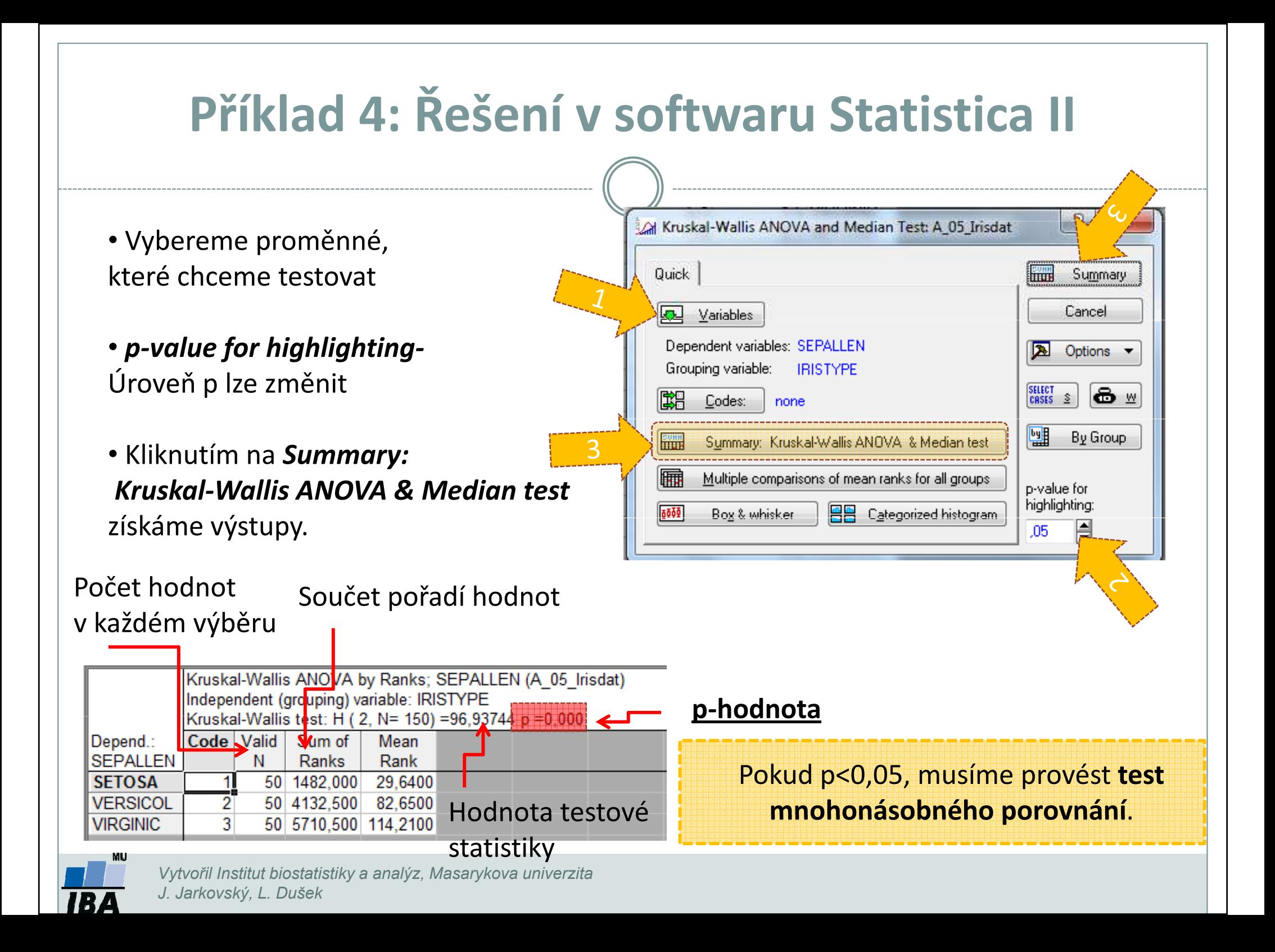

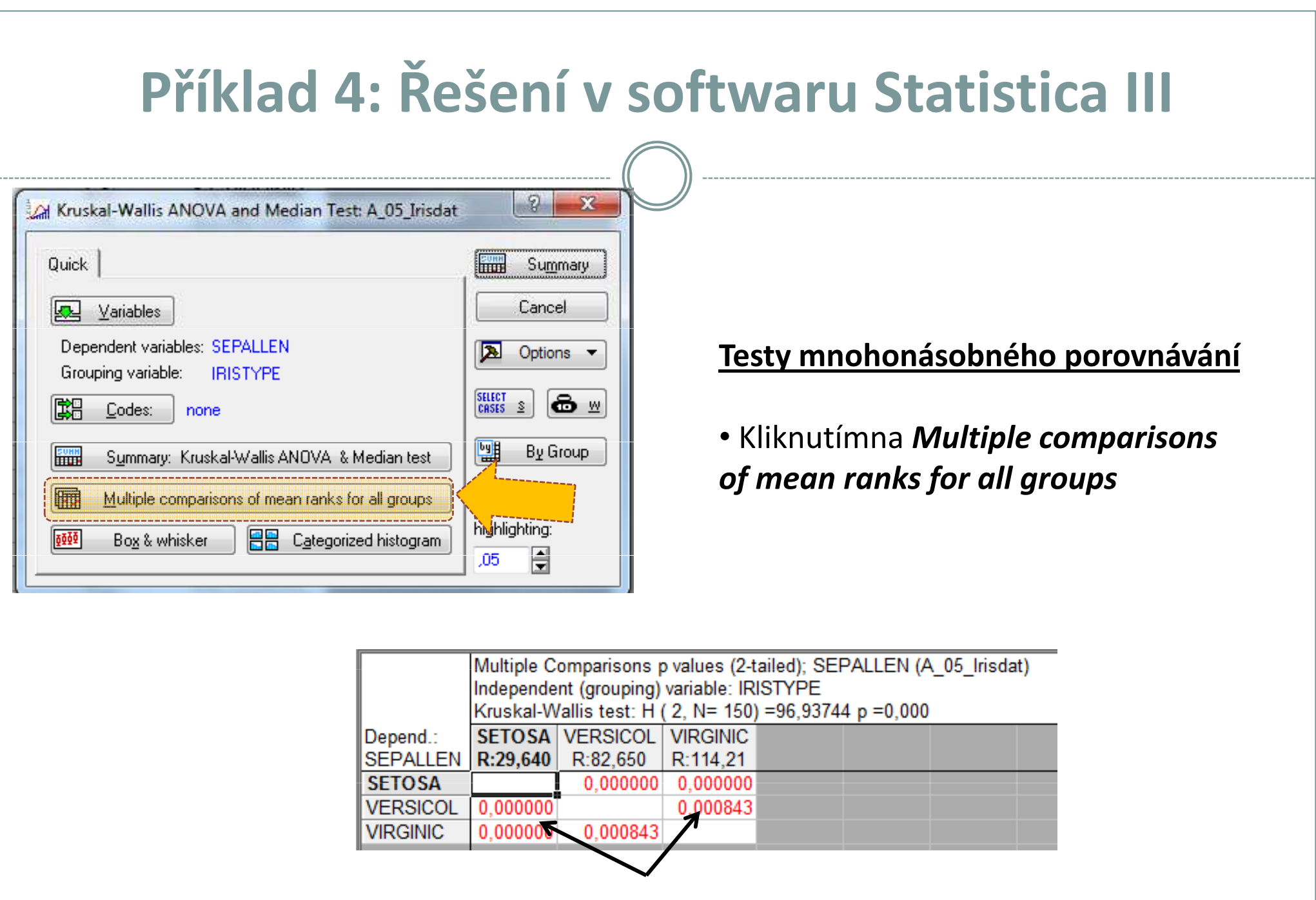

p-hodnoty

Vytvořil Institut biostatistiky a analýz, Masarykova univerzita J. Jarkovský, L. Dušek

**MU** 

**TBA**